## resideo

# **Dealer Branding Resideo Total Connect® 2.0 y ProSeries**

## **GUÍA DE INICIO RÁPIDO**

#### **¡Promocione su empresa usando la aplicación Total Connect 2.0!** Cualquier usuario activo de Total Connect 2.0 con un Panel de control VISTA®, LYNX, Lyric o ProSeries podrá ver el logo de su empresa de seguridad al iniciar sesión en la aplicación y en la pantalla de inicio. Las cuentas de solo video de Total Connect también son compatibles con la herramienta Dealer Branding. Siga estos lineamientos para configurar el logo e información de su empresa en los paneles de control y teclados ProSeries.

Ya sea que configure el dealer branding en ProSeries o Total Connect, puede mantener la información consistente en toda la plataforma, ¡lo que le ahorra tiempo!

### **PARA COMENZAR A AGREGAR LA MARCA DE SU EMPRESA:**

- Inicie sesión en AlarmNet 360®, usando solo la versión web, en la barra de navegación principal en el lado izquierdo de la pantalla, seleccione **"Mi empresa" > "Branding"**. 1
- Use las **pestañas de navegación secundarias** para configurar el branding para los paneles ProSeries, la aplicación móvil Total Connect 2.0 o los paneles Lyric. 2

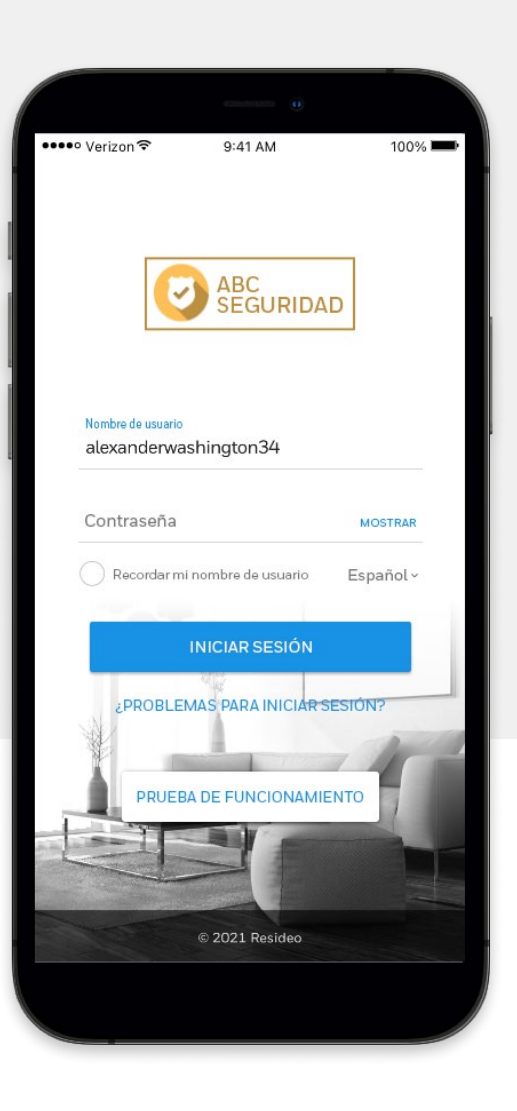

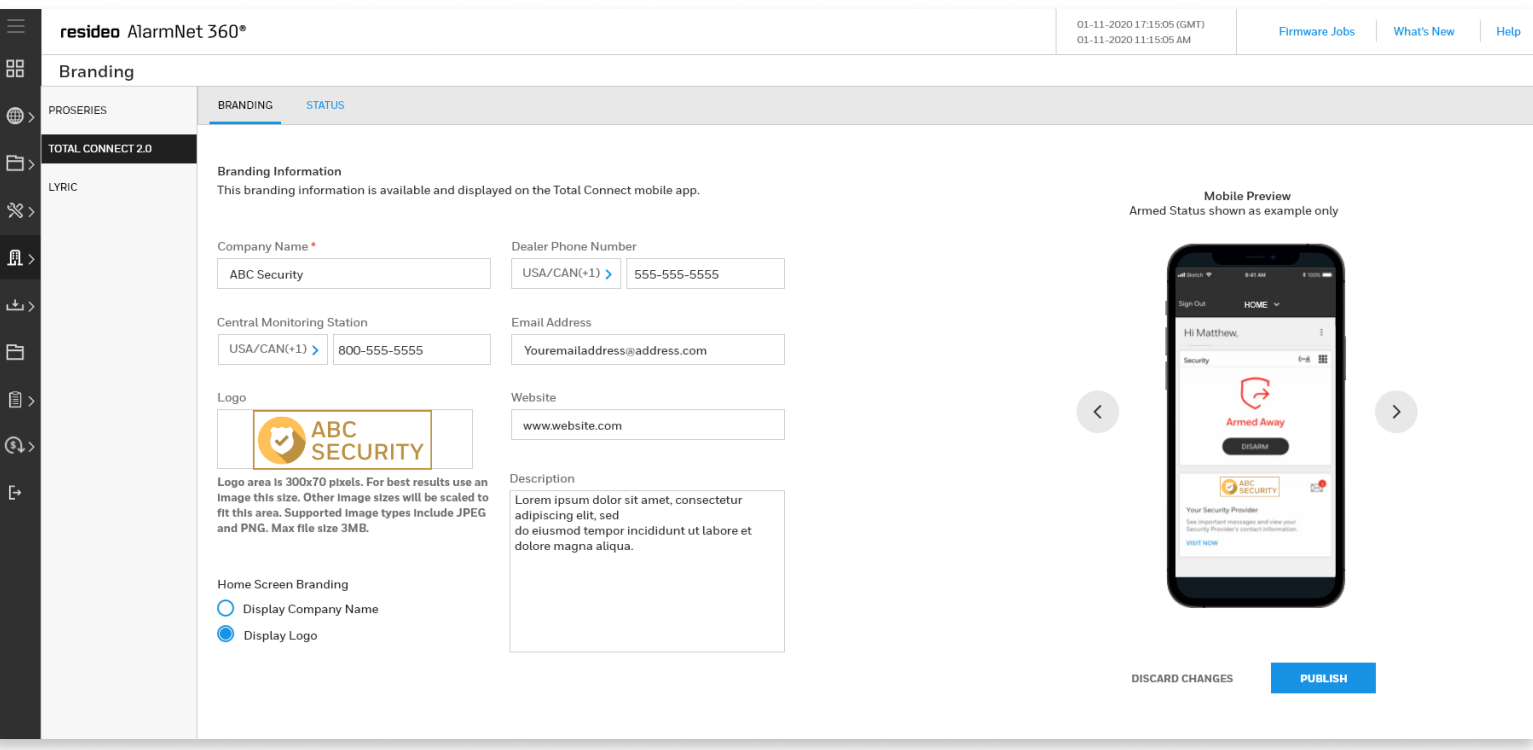

Para ProSeries y Resideo Total Connect®,se pueden introducir los siguientes campos: 3

- Nombre de la empresa (requerido)
- Número de teléfono del Dealer (Empresa proveedora del servicio de monitoreo)
- Número de teléfono de la central de monitoreo
- Dirección de correo electrónico
- Logo, debe tener estas especificaciones:
	- archivos .jpg o .png no mayores a 3MB
	- ProSeries 70 x 300 pixeles
	- Total Connect 60 x 263 pixeles
- URL del sitio web del Proveedor de Servicio (Dealer)
- Descripción (límite de 255 caracteres)
- Branding en pantalla de inicio (seleccione entre mostrar la imagen del logo o el texto con el nombre de la empresa prestadora del servicio)

Use el modo de vista previa en el lado derecho de la pantalla, o publique en un solo panel para obtener una vista previa de ProSeries, luego presione **"PUBLICAR"** para aplicar a todos. 4

Seleccione la opción **"ESTADO"** en la parte superior para ver la cantidad total de dispositivos que actualmente están pendientes de branding, se han actualizado correctamente o no se ha podido aplicar el branding. 5

NOTA: Los dispositivos se actualizan según la disponibilidad del sistema y la publicación generalmente se completa en 24 horas o menos. El branding se aplicará solo a las cuentas activas de las que sea propietario en AlarmNet 360®.

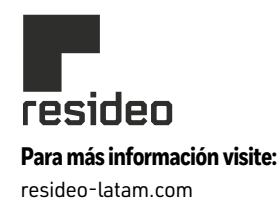

**Resideo Technologies, Inc.** 8400 N.W. 33rd Street, Suite #404 Doral, FL 33122 1-800-645-7492

L/TC2DLRBRQSG/D | CM | 05/22 © 2022 Resideo Technologies, Inc. Todos los derechos reservados.